# 2022년도 자활기업 창업자금 신청안내

## 1 신청서류 항목 및 제출 안내

### **□ 신청서류 항목**

- (서식0) 자활기업 창업자금 신청서(자활정보시스템 입력)<br>- (서식1) 사업계획서
- 
- (서식2) 예산서(시스템에 내역 직접입력)<br>- (서식3) 매출실적자료
- 
- (서식4) 신청기관 사업자등록증
- (서식5) 자활기업 사업자등록증
- (서식6) 개인정보 수집 및 이용동의서
- (서식7) 위임장
- (서식8) 기승인된 창업자금 신청내역 및 승인공문
- (서식9) 자활기업 인정서
- (서식10) 기업형태 인증서류
- (서식11) 구성원명단
- (서식12) 고용보험 가입자 명단
- (서식13) 급여대장(신청직전월) (서식14) 청렴이행각서
- 
- (서식15) 지자체의견서

## **□ 증빙서류 제출항목**

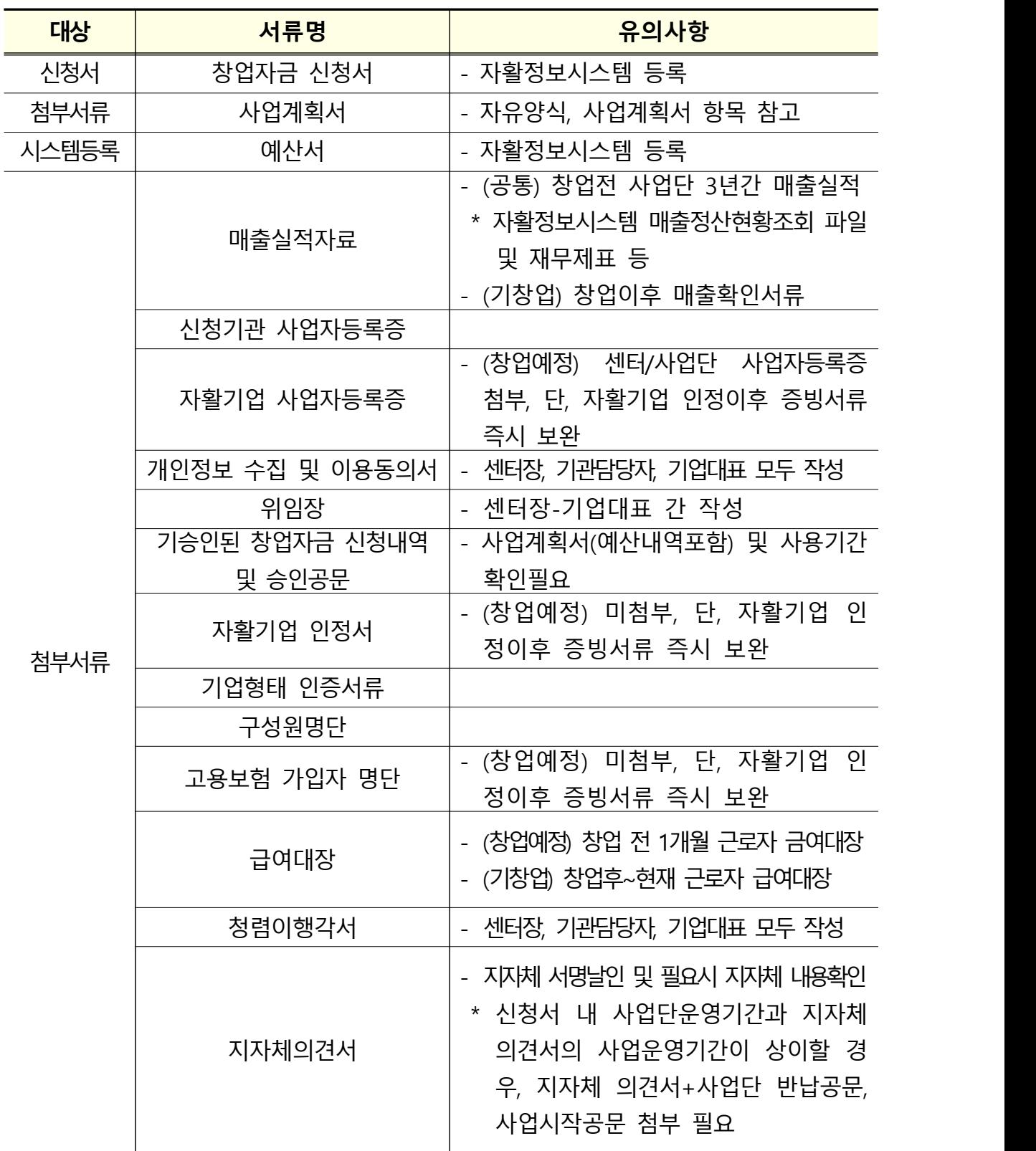

#### **□ 신청서류 제출방법**

- ㅇ 참여신청 서류(서식1~6)의 파일(hwp)을 작성하고,
- ㅇ 개인정보 수집 및 이용동의서(서식 6)와 위임장(서식 7)는 출력하여 센터장, 센터사업담당자, 자활기업 대표가 모두 날인 후 스캔하고 한 개의 pdf파일로 제출하여야 함
	- \* 온라인 제출시에도 1개의 파일로 제출(업로드) 권장

#### **□ 신청서류 제출 시 유의사항**

- ㅇ 서류 스캔 후 PDF로 변환하여 삽입하여야 함.
	- 전체 파일크기가 10mb를 초과하는 경우 제출이 불가함에 따라 이미지 파일의 크기가 커지지 않도록 유의하여야 함
	- \* 서류 스캔 시 식별 가능하여야 함
	- \* 별도의 이미지 크기 조절 프로그램이나 한글의 용량 줄이기 설정 기능 이용
	- \* 개별 컴퓨터의 성능 및 사용하는 프로그램 등이 상이하여 별도 유선상 안내가 어려움

2 신청서류 작성 안내

## **□ 참여신청서(자활기업 창업자금)**

#### **자활기업 창업자금 신청서** 신청기관 기관명<br><u>기관</u> 대표자 구분 지역자활센터 00지역자활센터 사업자등록번호 기관 대표자 대표자 연락처 기관주소 | 이메일 사업담당자 │ <u>- 성명 - │ - - - - │ 사무실 - │</u><br>사업담당자 │ - 지<u>이 자</u> 직위 기대 기대 휴대전화 신청 사업단 |참여자수 (월평균)│ 명 │ ´'ᄀᄇ, 영 ! 정보 사업단명 | 사업 | 사업 | | 유형 운영 기간 개월 3년간 매출실적 (연평균) 원 | '그' ' 최근 3개월 - 그래서 - 이 기능 - 이 기능 - 원<br>매출실적 - 대한민국의 대한민국의 원 기적립 창업자금 t - 20 명 - 20 원 원 - 20 원 - 20 원 - 20 원 - 20 원 - 20 원 - 20 원 - 20 원 - 20 원 - 20 원 - 20 원 - 20 원 - 20 원 - 20 원 - 20 원 - 20 원 - 20 원 - 20 원 - 20 원 - 20 원 - 20 원 - 20 원 - 20 원 - 20 원 - 20 원 - 20 원 - 20 원 - 20 원 - 20 원 - 20 원 기승인 창업자금 · ㅇᆷ · ㅁ<br>금액 원 <del>군</del>서먼오<br>- 기승인 창업 지자체 승인 |\*\*\*\*|| ㅎㄷ<br>**문서번호** | (첨부8 등록) 기승인 창업자금 |<br>- 사용항목 자활기업 자활기업명 ※창업예정 자활기업의 경우 자활기업설립 계획 정보에 대해 기입 기업형태 (선택) 사업자번호 기업인정(예정)일 창업구성원 (신청일 기준)<sup>명</sup> 구성 현황 기초생활보장 수급자 명(%) 차상위자 행(%) **일반 명(%)** □ 주식회사 □법인사업자 □ 협동조합 □개인기업 신청금액 창업자금 <mark>흐 ^f\ 넘네프중요)</mark><br>신청금액 <sub>- - -</sub> - 무상지원(운영자금) - - - - - - - - - 원 예산구성 <u>- 하하</u> 융 자(임대보증금) 원 합 계 계 원 8자상환계획 □ 분기균등분할상환 □ 만기일시상환 (사유 :

첨부서류

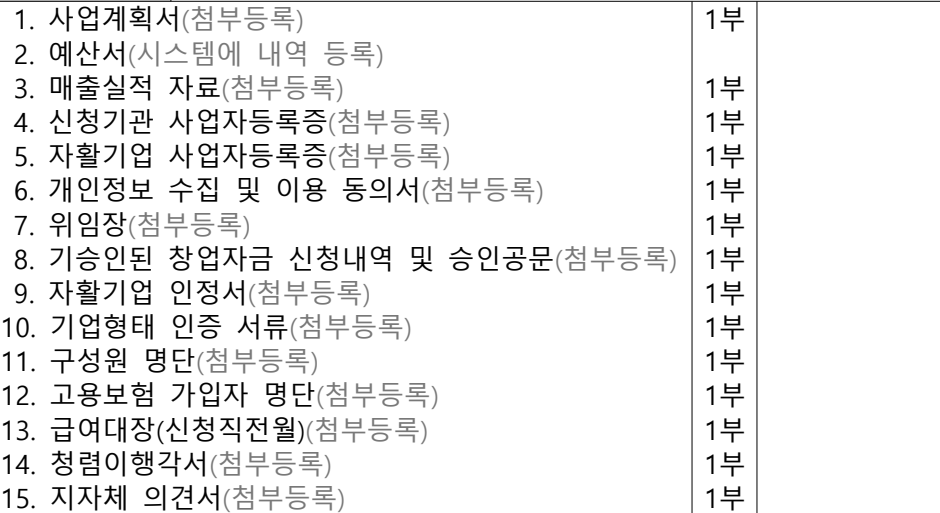

## **□ 자활기업 창업자금 예산.항목별 사업비 구성기준**

※ 지자체 기승인 창업자금 내역과 중복사용 불가

 단, 사용기한이 겹치지 않거나 예산항목은 동일하나 집행하고자 하는 세부내역이 다를 경우 지자체 의견서를 바탕으로 허용가능

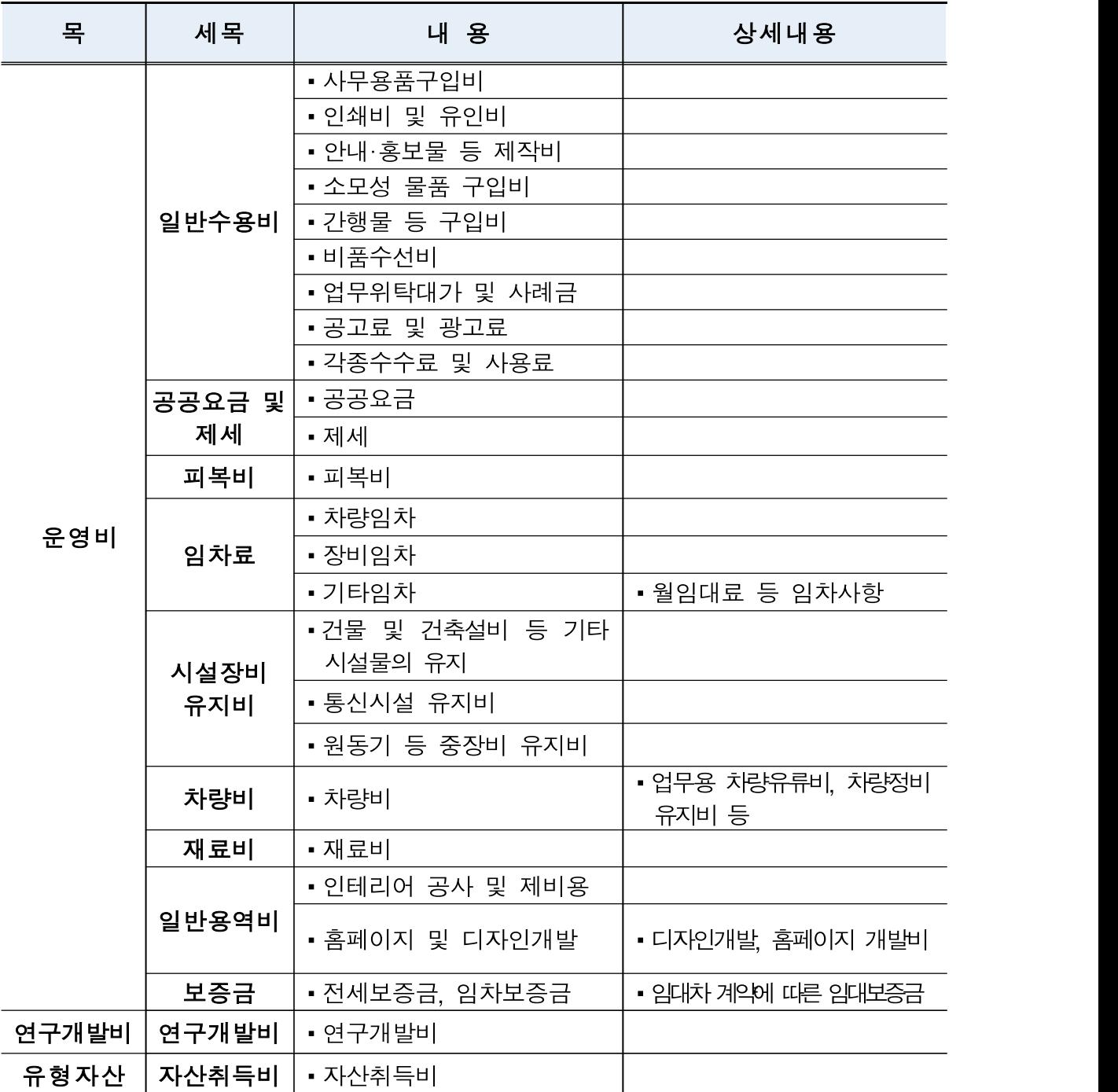

 \*일반용역비, 연구개발비에 해당하는 것은 계약을 전제로 하며, 계약 진행 전반에 대한 사항도 정산보고 시 증빙서류로 제출하여야 함.

## 3 온라인 신청 방법 안내

※ 엣지, 크롬 등 최신 웹브라우저 사용 권장(익스플로러 사용 미권장) ※ 전체 파일첨부용량은 10mb를 넘길 수 없으므로 용량 확인 후 첨부필요 ※ 창업예정 자활기업의 경우 자활기업 사업자등록증은 센터 또는 사업단 사업자등록증 첨부 후 신청 or 제외 후 접수 추후 보완 ※ **신청서는 반드시 최종 신청완료하여야 함** - 저장상태의 신청서는 접수한 것으로 인정되지 않음(신청기한 내 최종 신청완료 확인 필수)

#### **1) 메뉴접근권한부여**

- ① 자활정보시스템 접속
- ② 사업관리> 중앙자산키움펀드 신청관리> 사업 신청관리, 자금 신청관리
- ③ 사업 신청관리 화면 조회

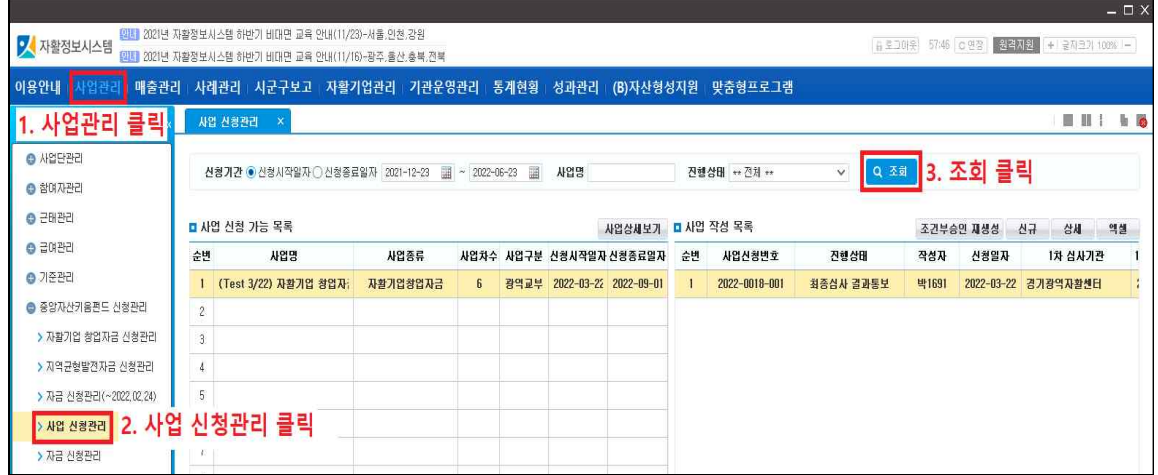

④ 사업신청가능목록 – 자활기업 창업자금 선택

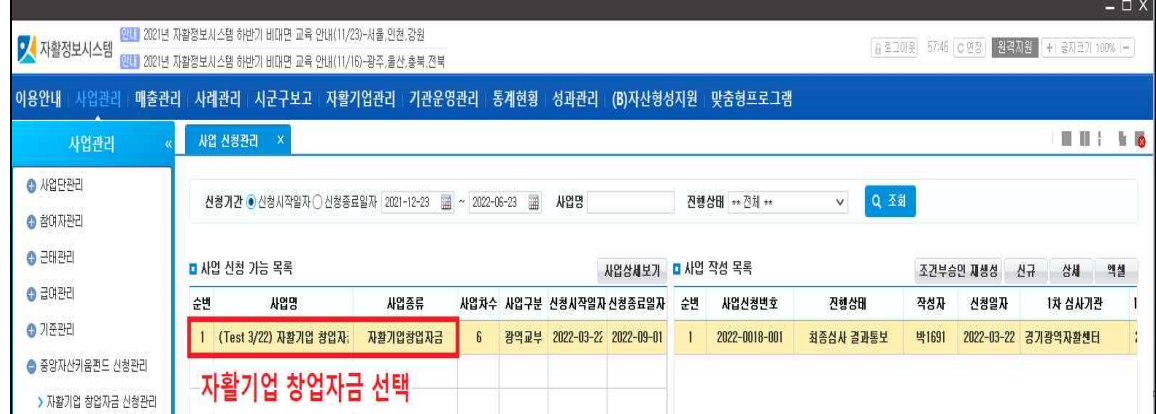

⑤ 사업작성목록- 신규버튼 클릭

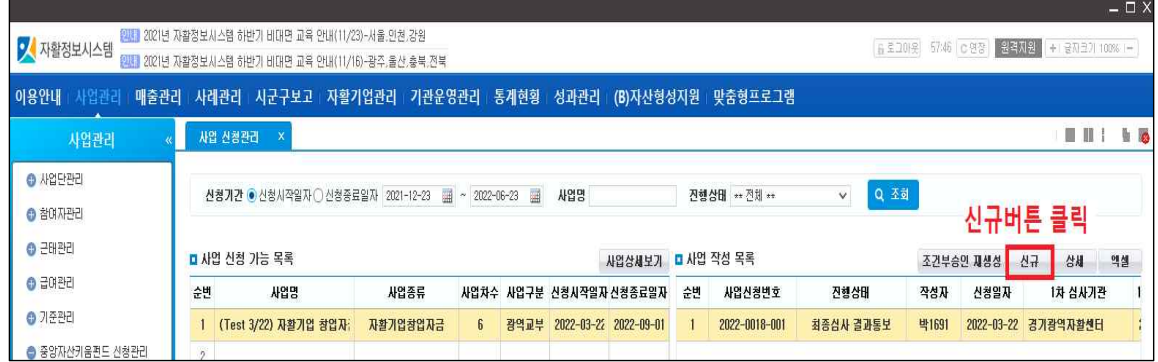

## ⑥ 기안서 작성

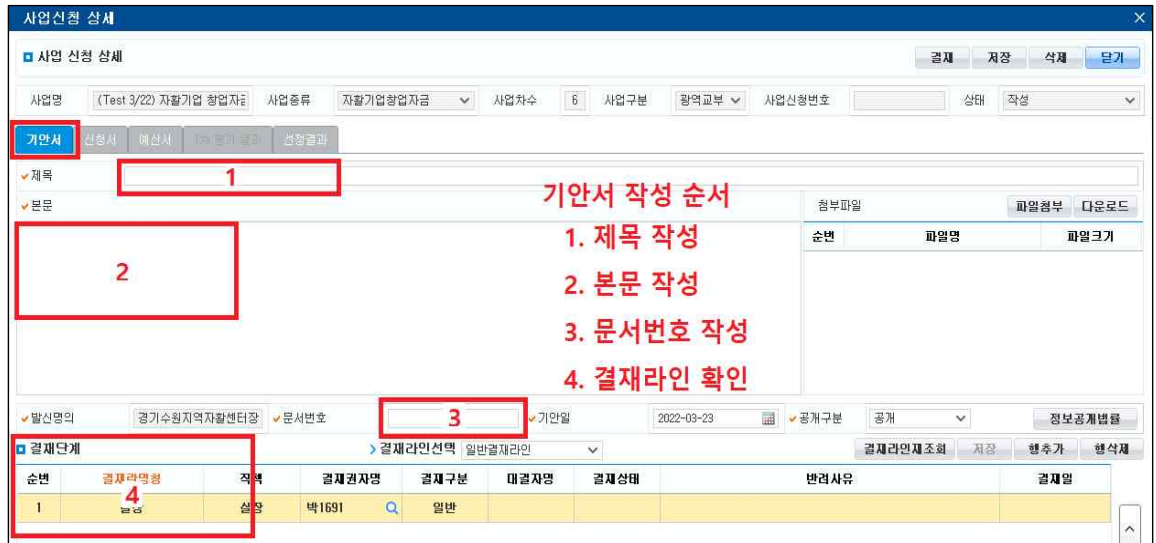

※ 기안서, 신청서, 예산서 모두 작성 및 첨부 후 결재 버튼 클릭

# ⑥-1 신청서 작성

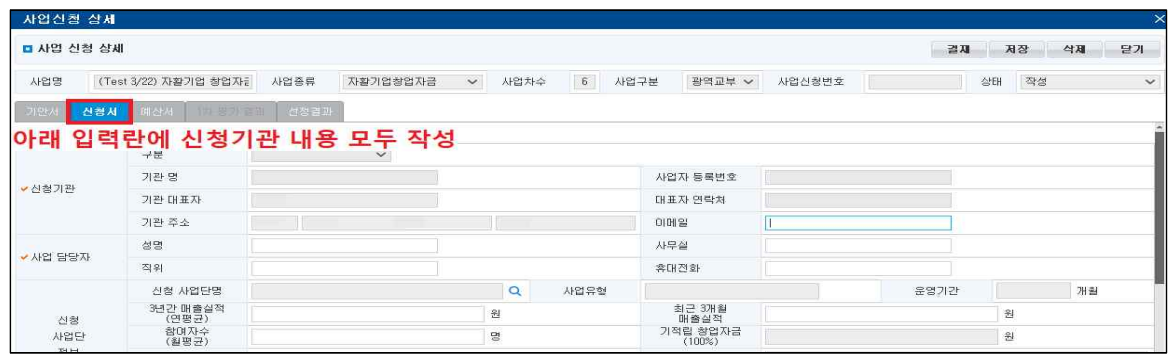

- (기창업 자활기업) 자활기업관리-기초정보관리에 등록된 자활기업명을 선택하여 입력
- (창업예정 자활기업) 자활기업명에 신규창업하고자 하는 자활기업 명을 수기로 등록 후 저장버튼 클릭

## ⑥-2 예산서 작성

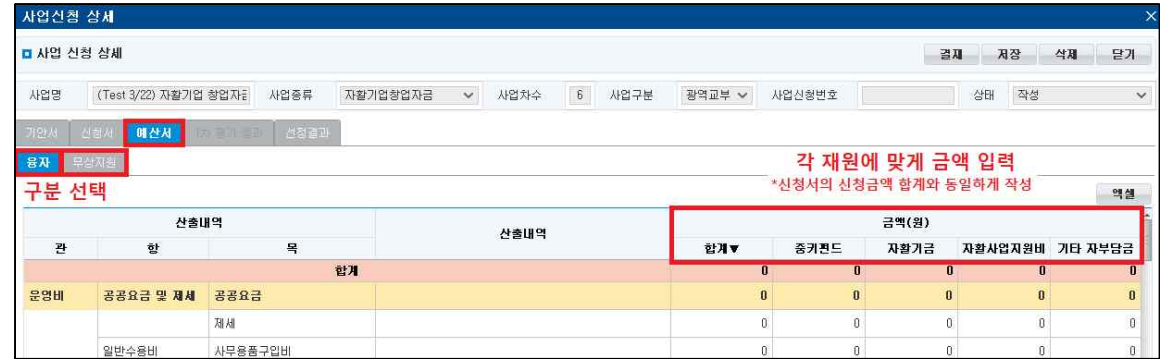

- (공통) 중앙자산키움펀드 금액을 예산항목별로 선택하여 입력 후 저장
- (기타) 자부담금이나 기타 자활기업 창업 지원관련 지원금이 있을 경우 입력 가능하며, 없을 경우 중키펀드 금액만 입력해도 무방함.
- ⑦ 자활기업 창업자금 신청 파일 업로드

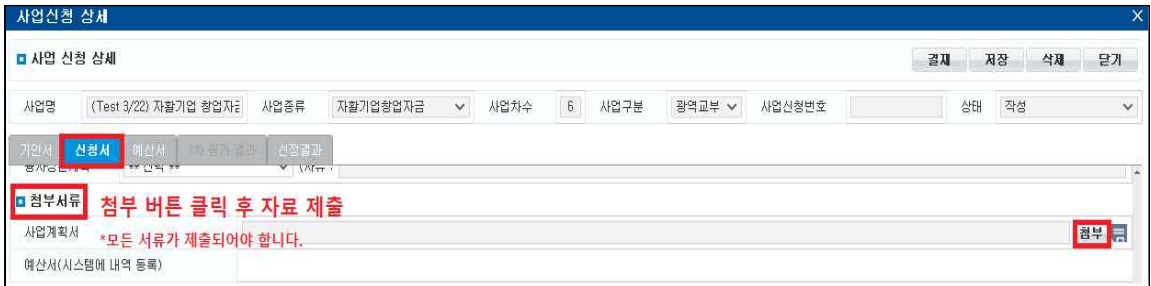

#### - **전체 최대 첨부 용량은 10mb**로 최대 용량 초과 시 첨부 및 신청 불가

- \* 용량 초과시 ①서류에 첨부된 이미지의 용량을 직접 줄이거나, ②서류를 PDF로 저장한 뒤 'small PDF' 등의 웹 사이트를 사용하여 용량을 최소화하여야 함(첨부 용량 증대 불가)
- ⑧ **신청서 저장 및 수정**
	- (**저장**) 최종 제출되지 않은 상태로, **신청서 수정 가능**
- ⑨ **신청서 최종제출**
	- **수정 완료 후에는 반드시 '최종제출' 하여야 하며, 최종제출 되지 않은 저장 상태에는 접수한 것으로 인정되지 않음**

- 저장상태: 최종제출 X

⑩ **신청서 최종제출 및 삭제** 

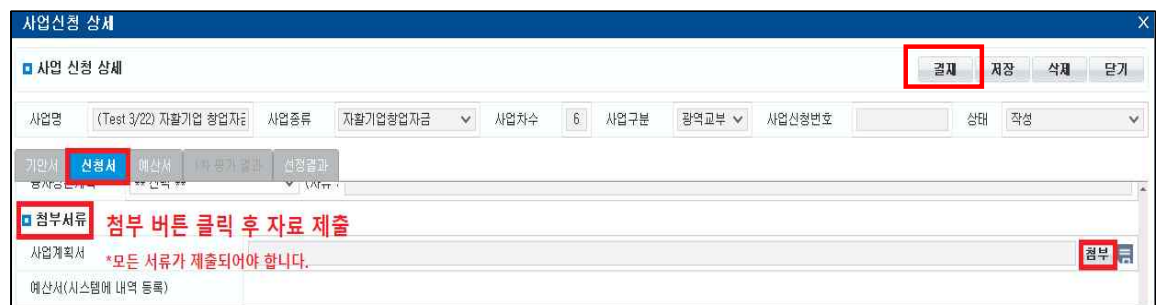

- (**최종제출**) 지역자활센터 나 최종결재권자가 결재완료하면 최종제출 완료됨. **신청서 수정 필요 시 광역자활센터와 협의 후 기존 신청서를 삭제한 뒤 재작성하여 제출**하여야 함
- ★최종제출여부 광역자활센터 확인 필수

#### □ **유의사항**

- ㅇ 기창업 자활기업의 경우 사업자등록증명 서류는 지역자활센터 및 자활기업 **모두 발급**하여 제출하여야 하며,
- ㅇ 자활기업 창업예정 중인 경우에는 자활기업 사업자등록증, 자 활기업 인정서는 제외하고 첨부합니다. 단, 인정서 발급 완료시 서류를 보완하여 즉시 제출합니다.

# □ **문의처 : 신청기관 소재지 광역자활센터 담당자**

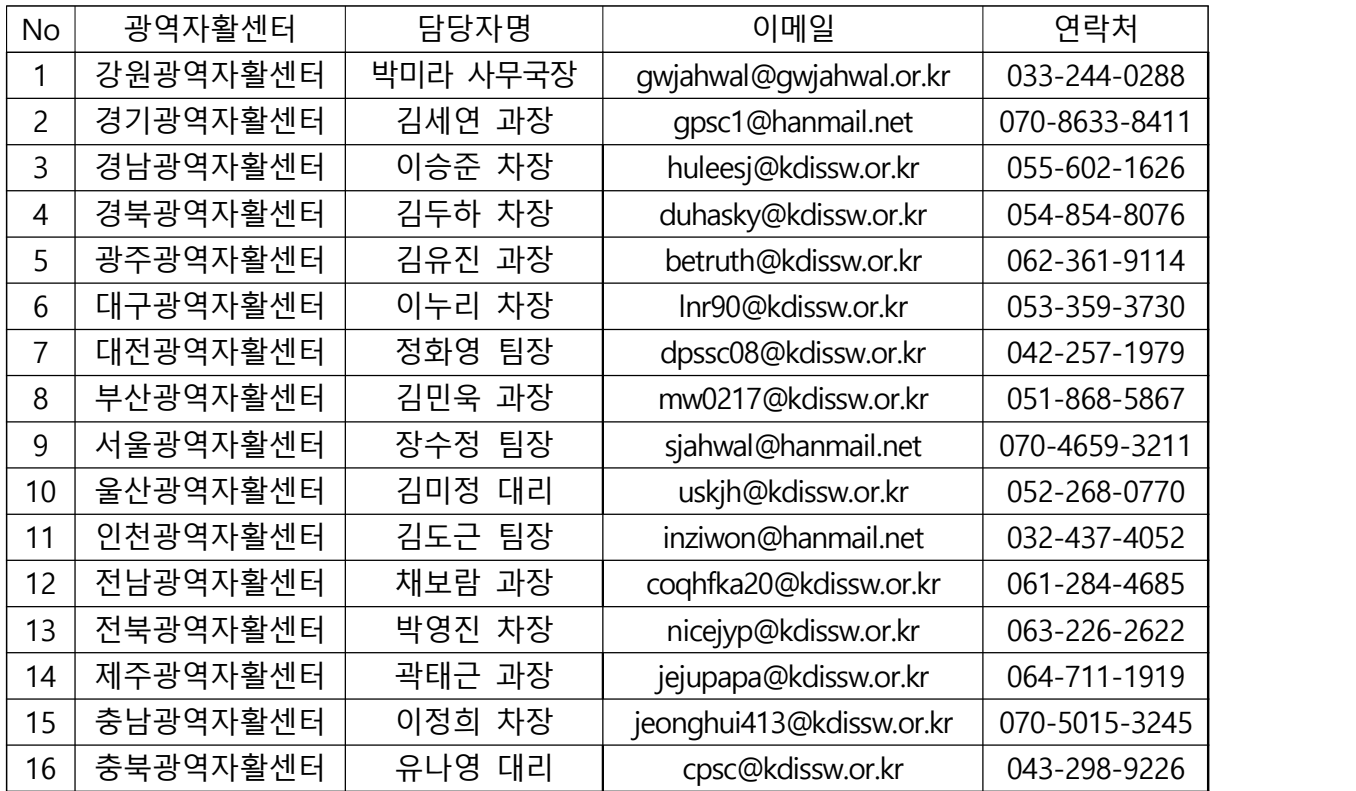